Web Visualization Of Geographic Data Utilizing A Thin Client Architecture

**Bachelorarbeit** 

Hendrik Henselmann

Albert-Ludwigs-Universität Freiburg

Examiner: Prof. Dr. Hannah Bast

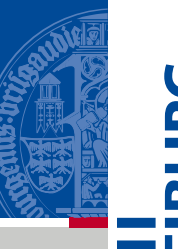

## OpenStreetMap (OSM)

- **Geografischer Datensatz**
- Objekte: Straßen, Gebäude, Seen, Bäume, ...
- Crowdsourcing
- Open-source

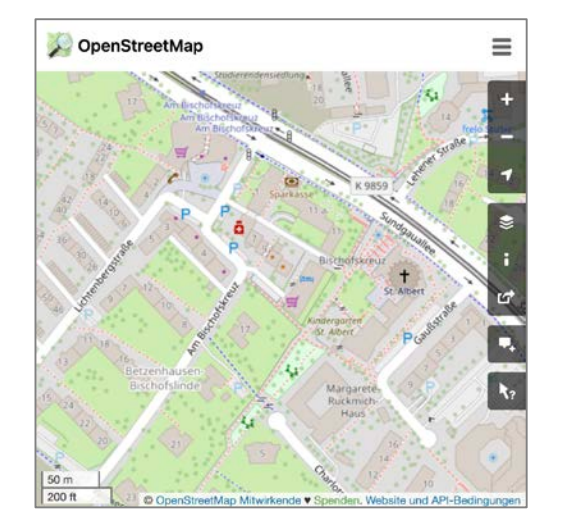

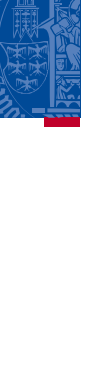

 $\mathbf{S}$ 

 $\overline{\mathbf{m}}$ 

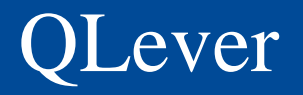

- Abfrageprogramm
- **Filtern von OSM Objekten**
- **Beispiel Abfragen:** 
	- Gebäude in Freiburg
	- Briefkästen in Deutschland
	- Alle Bäume im Datensatz

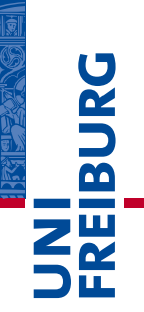

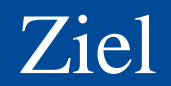

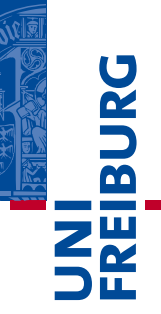

- Visualisierung der QLever Ergebnismenge
- Interaktive Karte
- Aufrufbar im Web Browser
	- => Web Anwendung

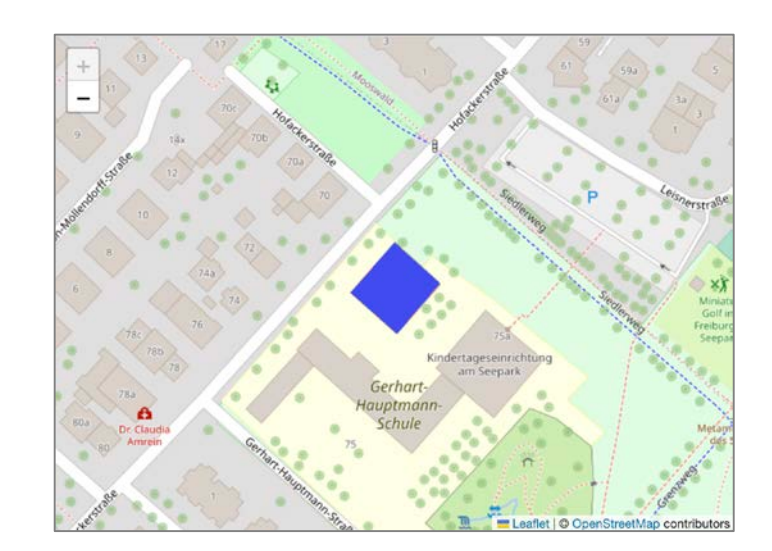

## Größe von QLever Ergebnismengen

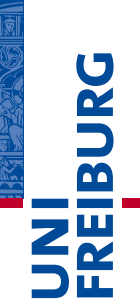

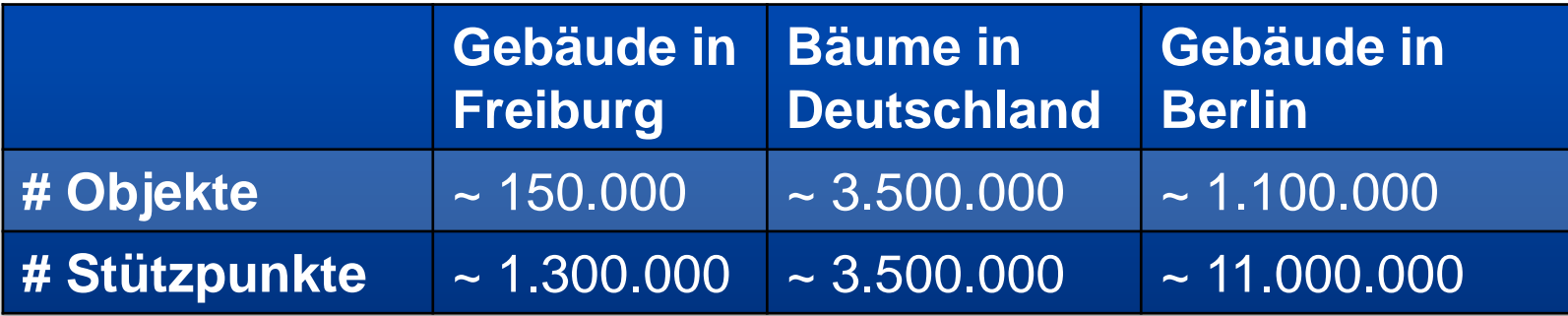

# Ähnliche Programme und Bibliotheken

#### Overpass turbo

#### Leaflet

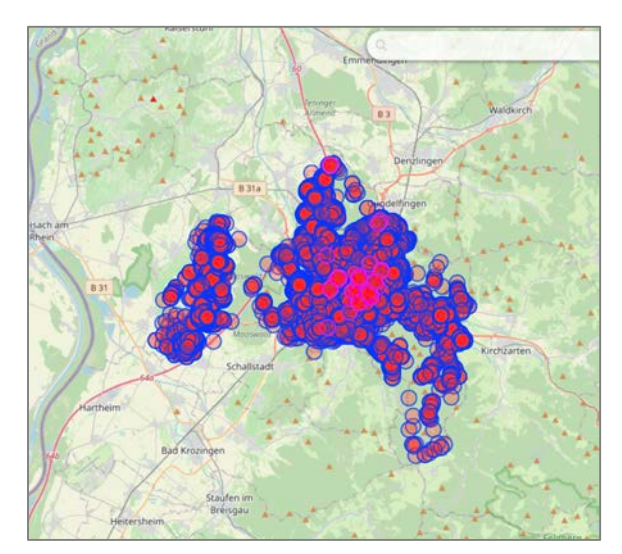

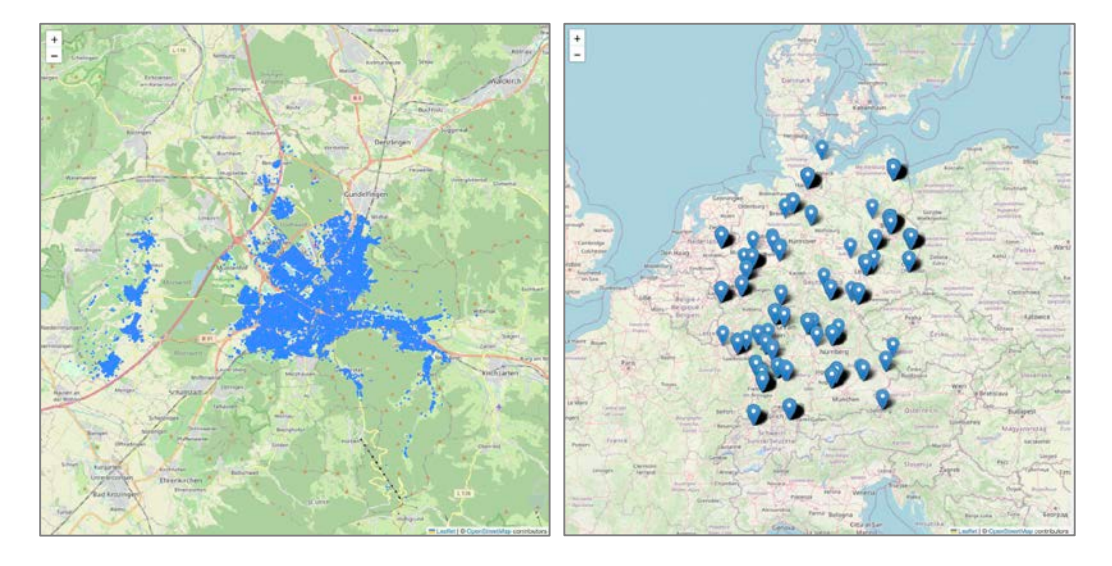

**BURG** 

**NEW** 

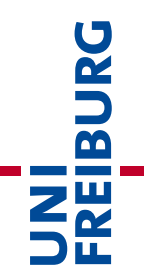

# Fragen?

## Webanwendung

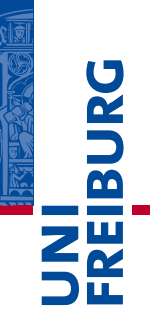

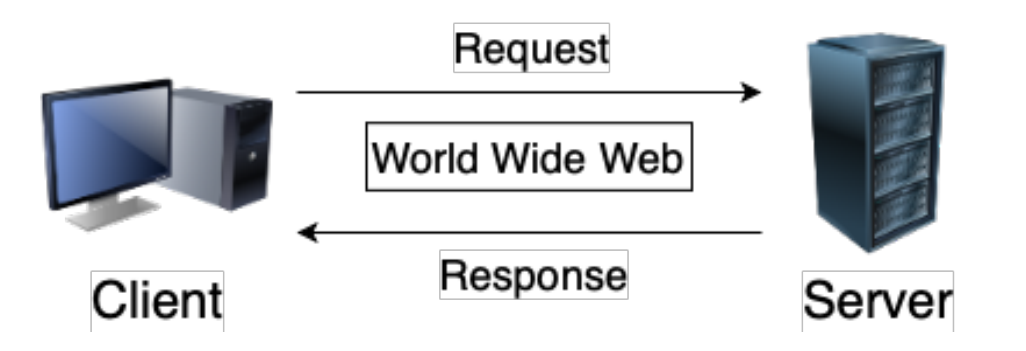

## Thin Client (A) vs Thick Client (B)

Data analysis

Data processing

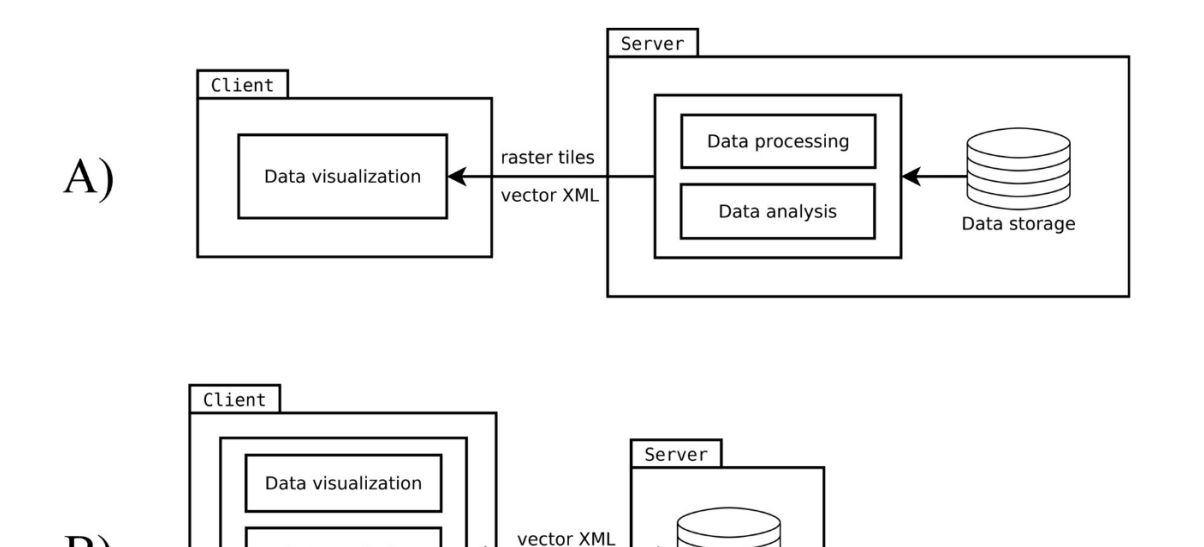

Quelle: Kulawiak et al. [1]

B)

Data storage

**BURG** 

**NH**<br>Sk

## Webseite

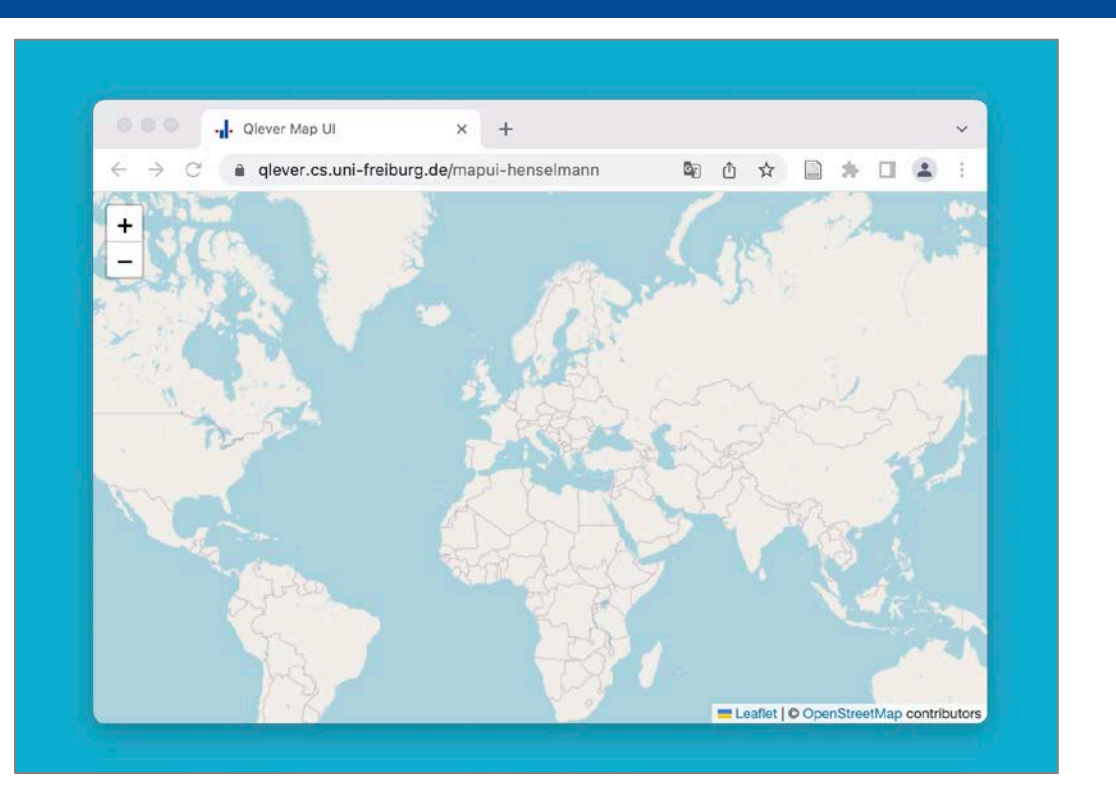

**BURG DREI** 

## Client Ablaufdiagramm

Aufruf der Webseite oder **Benutzeraktion** *Zoom oder Verschiebung*

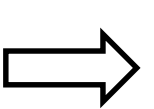

Anfrage an Server *Parameter: Query, sichtbarer Bereich*

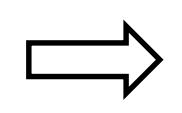

Antwort vom Server *Transparentes Bild der Query Ergebnis-Objekte*

Bild wird über der Karte angezeigt

URG  $\overline{\mathbf{b}}$ **ZW** 

### Webseite

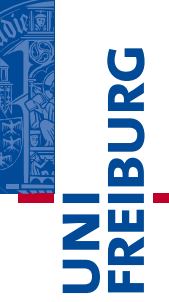

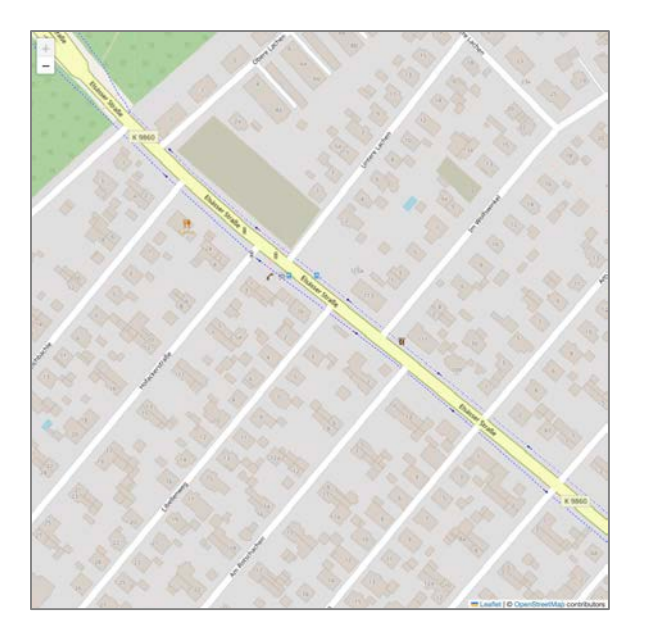

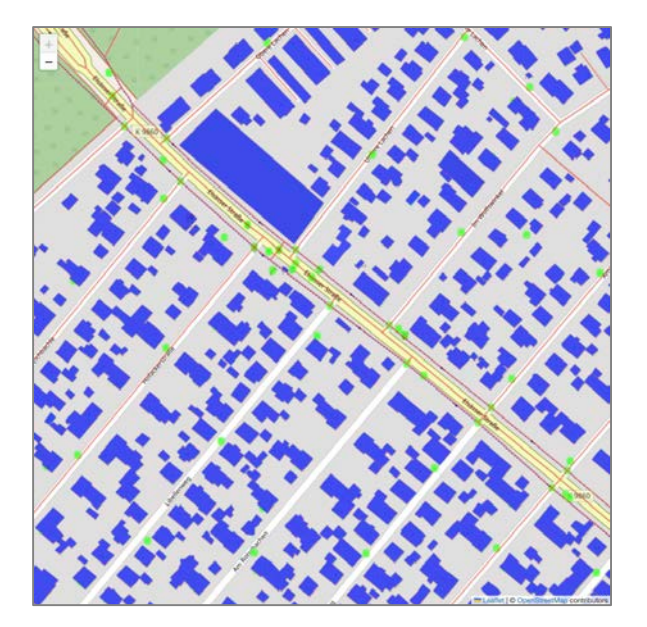

## Server Ablaufdiagramm

Anfrage vom Client *Parameter: Query, sichtbarer Bereich*

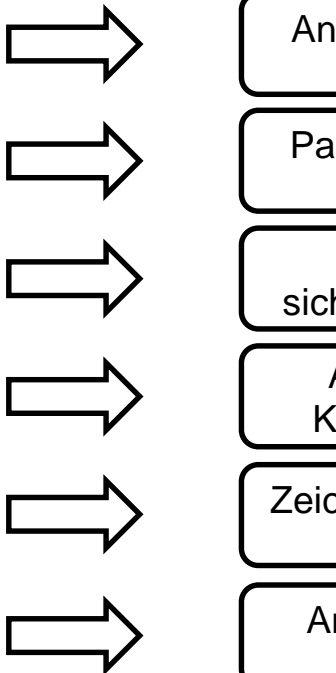

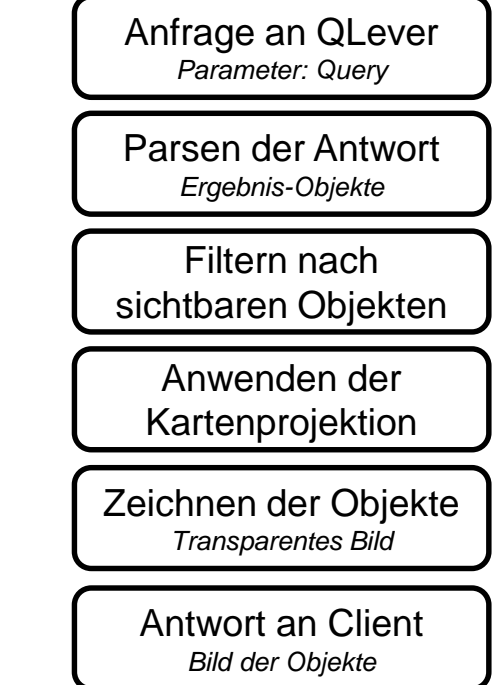

 $\mathbf{Z}^{\mathbf{H}}_{\boldsymbol{\alpha}}$ 

URG

 $\overline{\mathbf{b}}$ 

## Zeichnen der Objekte

Anfrage an QLever *Parameter: Query*

Parsen der Antwort *Ergebnis-Objekte*

Filtern nach sichtbaren Objekten

Anwenden der Kartenprojektion

Zeichnen der Objekte *Transparentes Bild*

> Antwort an Client *Bild der Objekte*

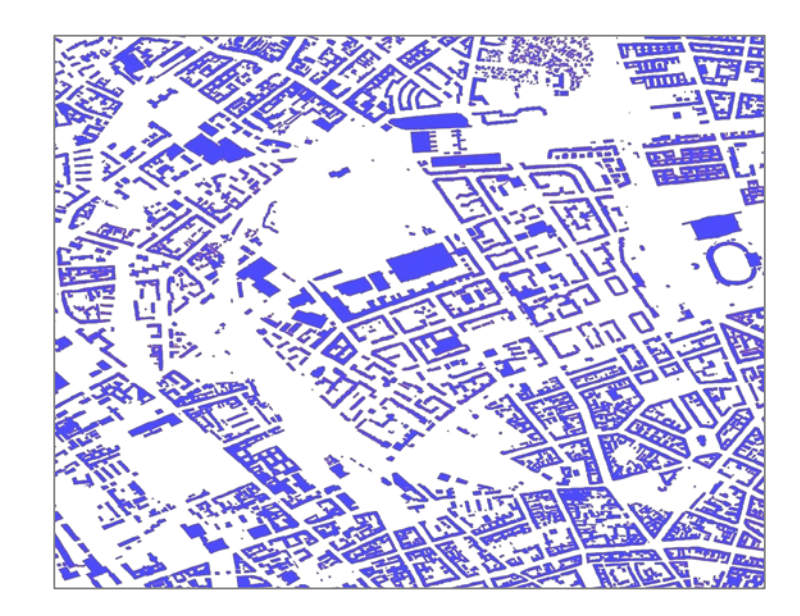

## Zeichnen der Objekte

Anfrage an QLever *Parameter: Query*

Parsen der Antwort *Ergebnis-Objekte*

Filtern nach sichtbaren Objekten

Anwenden der Kartenprojektion

Zeichnen der Objekte *Transparentes Bild*

> Antwort an Client *Bild der Objekte*

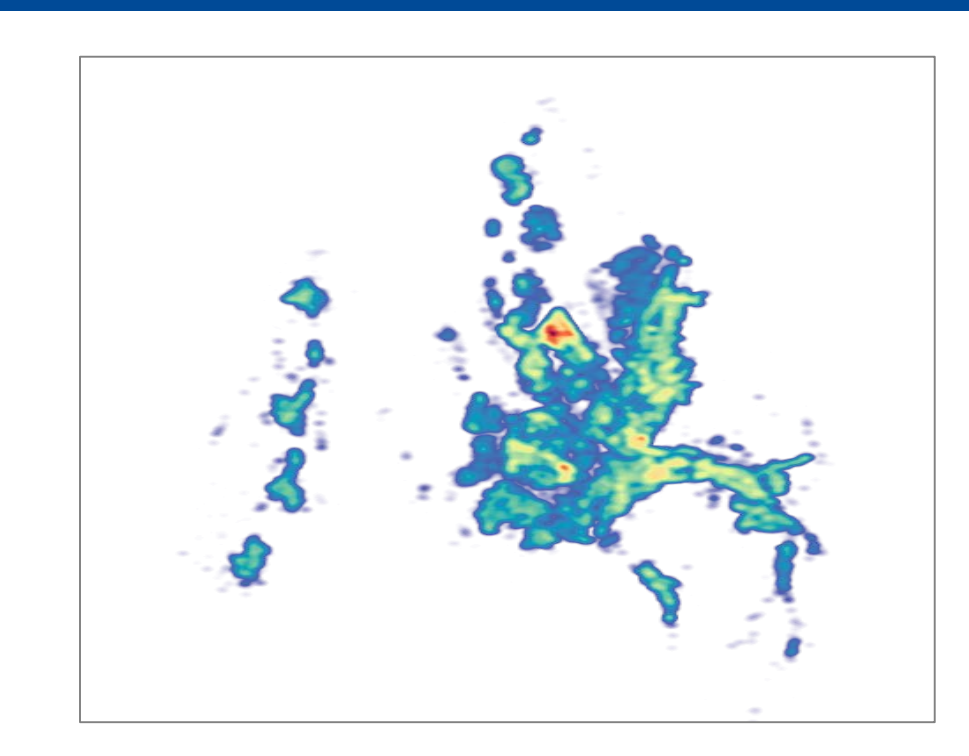

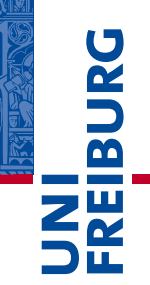

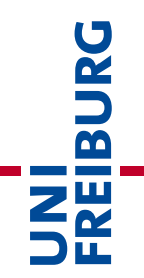

# Fragen?

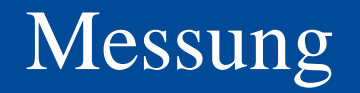

**Initiale Anzeigezeit:** 

Zeit bis Daten erstmals angezeigt werden

**Reguläre Anzeigezeit:** 

Bearbeitungsdauer einer Benutzerinteraktion

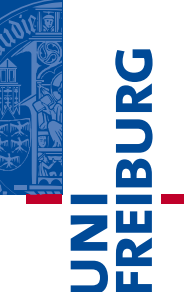

## Query I: Bäume

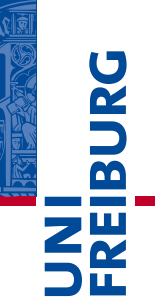

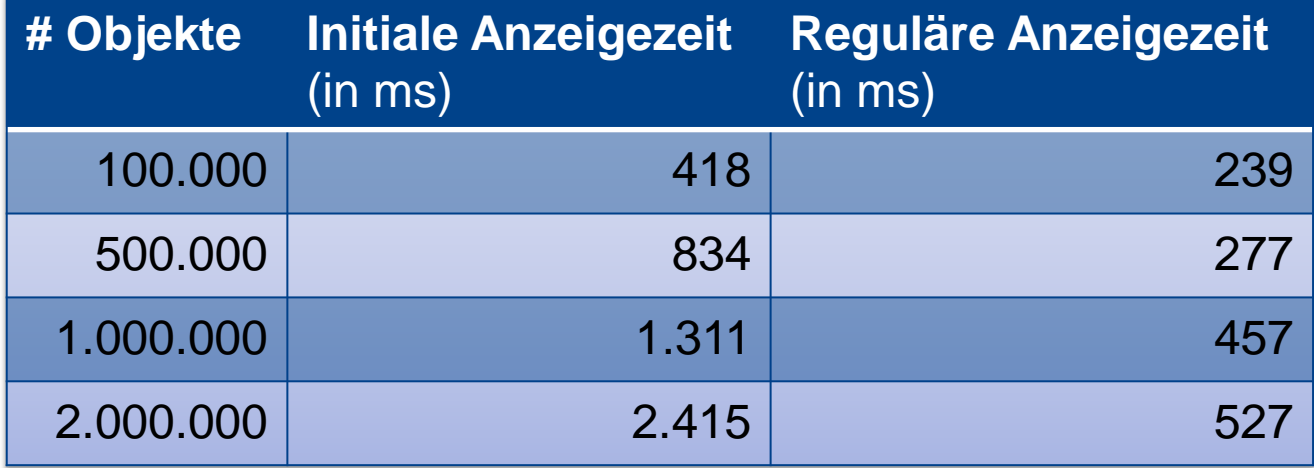

## Query II: Alle Geometrien

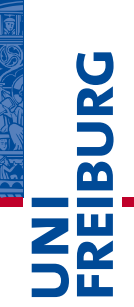

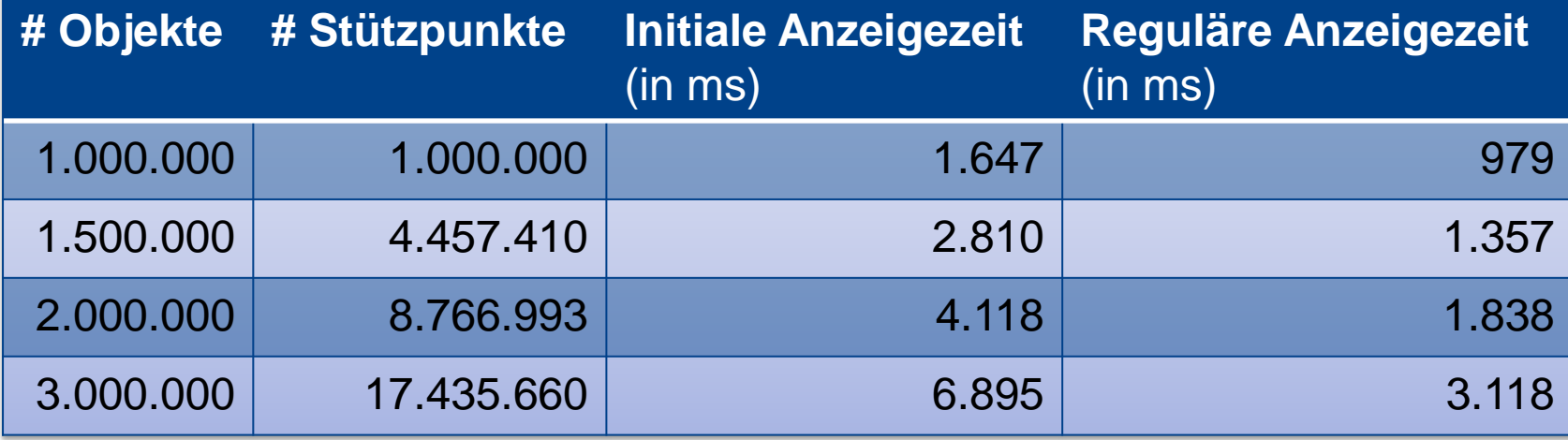

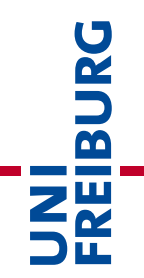

# Fragen?

# Danke für Ihre Aufmerksamkeit!

UNI<br>FREIBURG<br>FREIBURG

# **Anhang**

## Parsen der QLever Antwort

Anfrage an QLever *Parameter: Query*

Parsen der Antwort *Ergebnis-Objekte*

Filtern nach sichtbaren Objekten

Anwenden der **Kartenprojektion** 

Zeichnen der Objekte *Transparentes Bild*

Antwort an Client *Bild der Objekte*

Well-Known Text Representation (WKT):

- Point (A)
- Linestring (B)
- Polygon (C, D)
- Multipolygon (C+D)

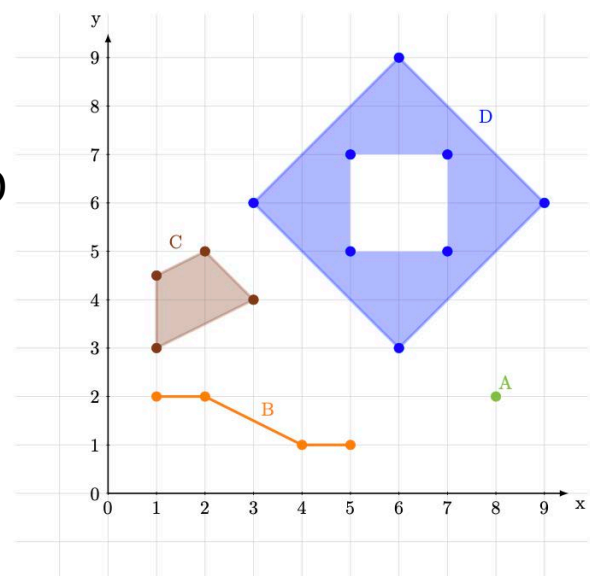

U<br>Da

 $\overline{\mathbf{r}}$ 

 $Z_{\alpha}^{\mu}$ 

URG  $\overline{\mathbf{b}}$  $Z_{K}^{\text{H}}$ 

Anfrage an QLever *Parameter: Query*

Parsen der Antwort *Ergebnis-Objekte*

Filtern nach sichtbaren Objekten

Anwenden der **Kartenprojektion** 

Zeichnen der Objekte *Transparentes Bild*

> Antwort an Client *Bild der Objekte*

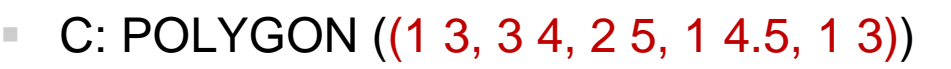

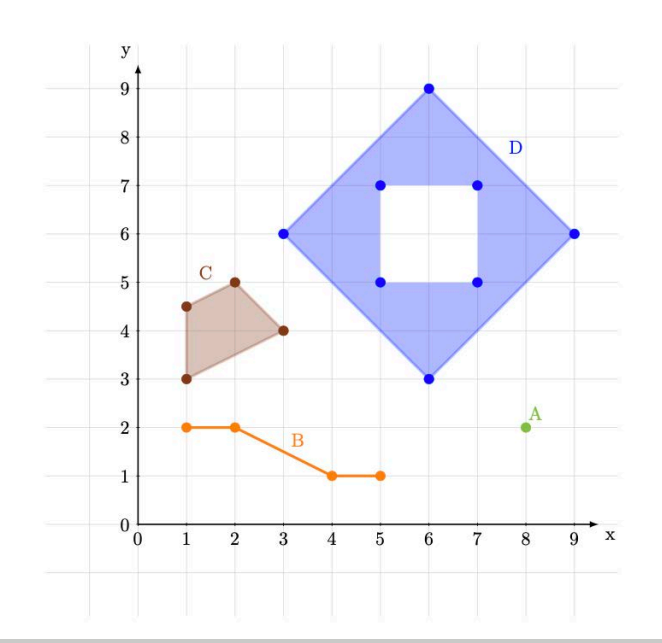

URG  $\overline{\mathbf{b}}$  $\mathsf{Z}_{\mathsf{C}}^{\mathsf{H}}$ 

Anfrage an QLever *Parameter: Query*

#### Parsen der Antwort *Ergebnis-Objekte*

Filtern nach sichtbaren Objekten

Anwenden der **Kartenprojektion** 

Zeichnen der Objekte *Transparentes Bild*

> Antwort an Client *Bild der Objekte*

- $A: POINT(82)$
- **B: LINESTRING (1 2, 2 2, 4 1, 5 1)**

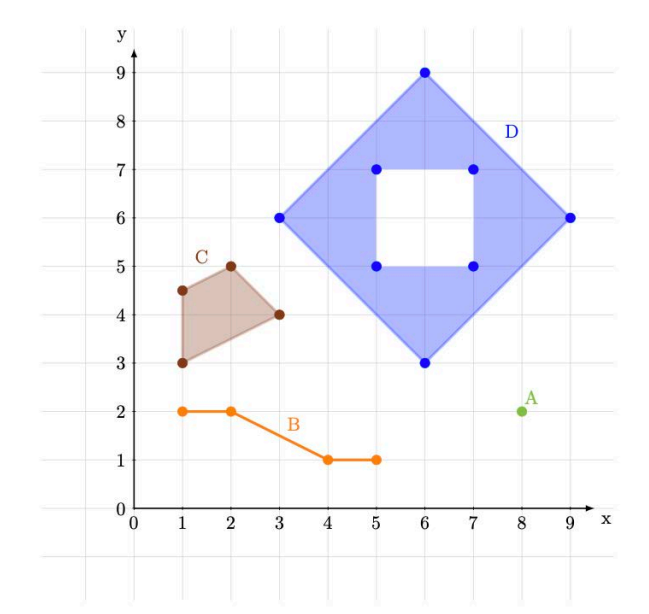

URG  $\overline{\mathbf{b}}$ **NE** 

Anfrage an QLever *Parameter: Query* Parsen der Antwort *Ergebnis-Objekte* Filtern nach sichtbaren Objekten Anwenden der **Kartenprojektion** Zeichnen der Objekte *Transparentes Bild* Antwort an Client *Bild der Objekte*

#### $\blacksquare$  D: POLYGON ((3 6, 6 3, 9 6, 6 9, 3 6), (5 5, 7 5, 7 7, 5 7, 5 5))

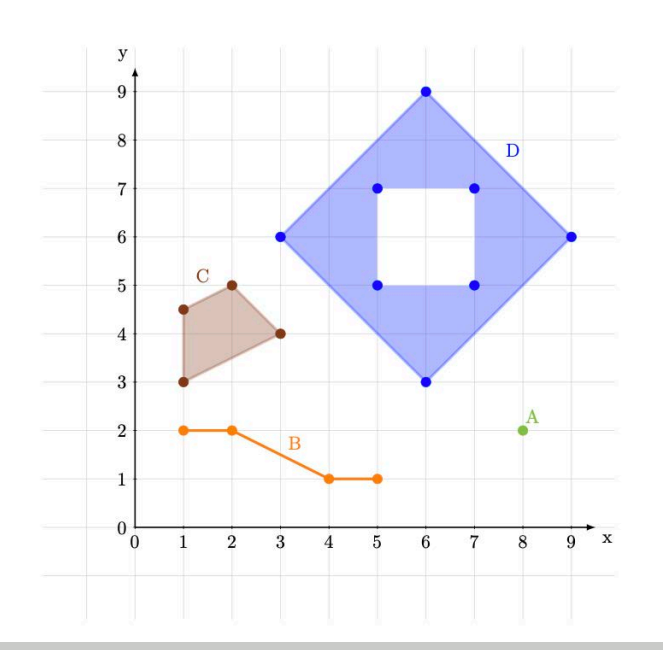

URG  $\overline{\mathbf{b}}$  $\mathsf{Z}_{\mathsf{C}}^{\mathsf{H}}$ 

Anfrage an QLever *Parameter: Query*

Parsen der Antwort *Ergebnis-Objekte*

Filtern nach sichtbaren Objekten

Anwenden der **Kartenprojektion** 

Zeichnen der Objekte *Transparentes Bild*

> Antwort an Client *Bild der Objekte*

 C+D: MULTIPOLYGON ( ((1 3, 3 4, 2 5, 1 4.5, 1 3)),

 $((3 6, 6 3, 9 6, 6 9, 3 6), (5 5, 7 5, 7 7, 5 7, 5 5))$ 

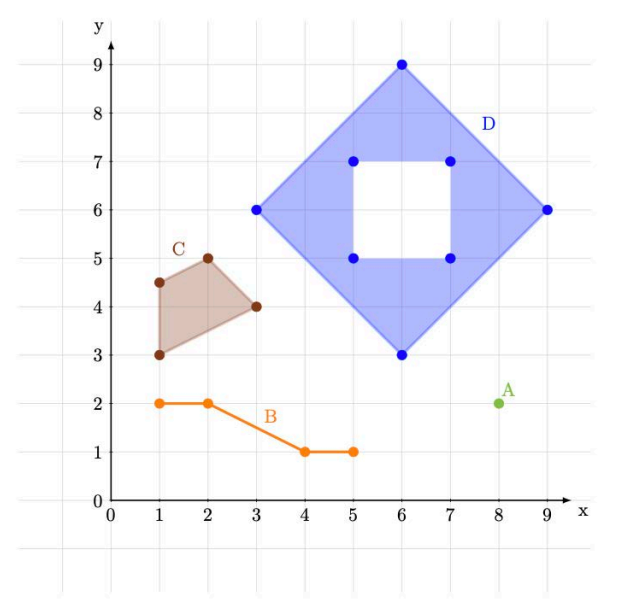

URG  $\overline{\mathbf{r}}$ **ZW** 

Anfrage an QLever *Parameter: Query* Parsen der Antwort *Ergebnis-Objekte* Filtern nach sichtbaren Objekten Anwenden der **Kartenprojektion** Zeichnen der Objekte *Transparentes Bild* Antwort an Client *Bild der Objekte*

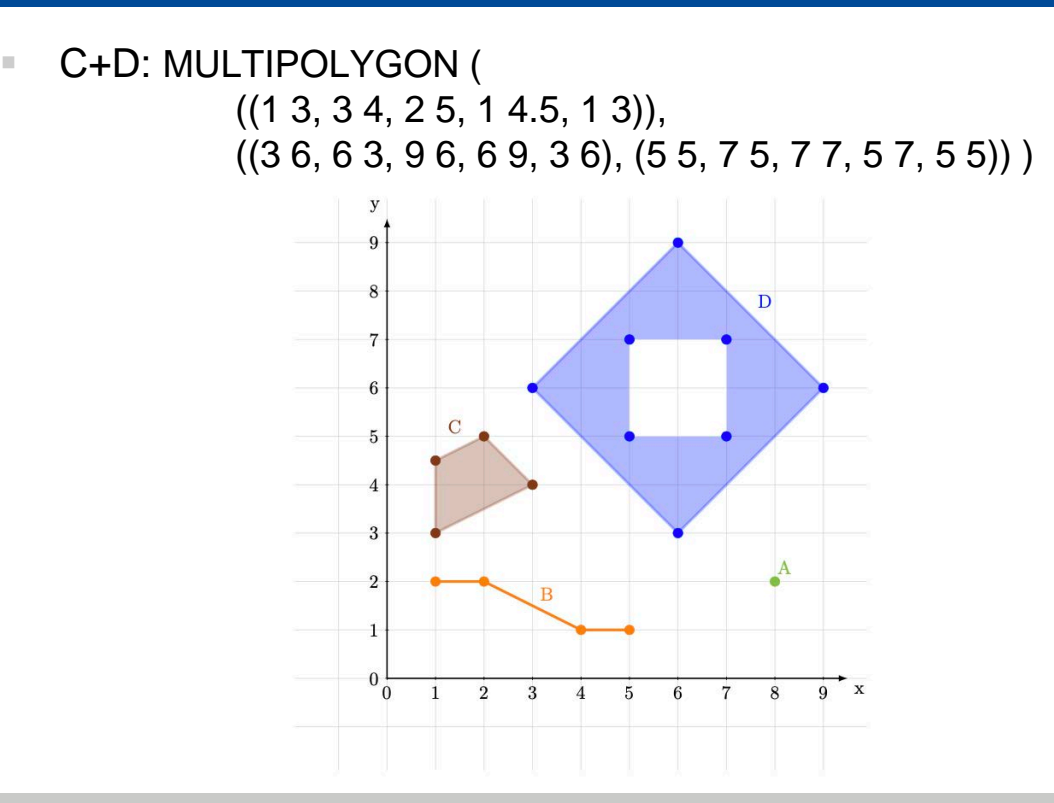

 $\tilde{\mathbf{r}}$ m  $\mathsf{Z}_{\mathsf{R}}^{\mathsf{w}}$ 

Anfrage an QLever *Parameter: Query*

#### Parsen der Antwort *Ergebnis-Objekte*

Filtern nach sichtbaren Objekten

Anwenden der **Kartenprojektion** 

Zeichnen der Objekte *Transparentes Bild*

> Antwort an Client *Bild der Objekte*

#### Gebäude in Freiburg (blau markiert)

POLYGON (7.8124817 48.0138416, 7.8127070 48.0140107, 7.8129456 48.0138685, 7.8127203 48.0136994, 7.8124817 48.0138416)

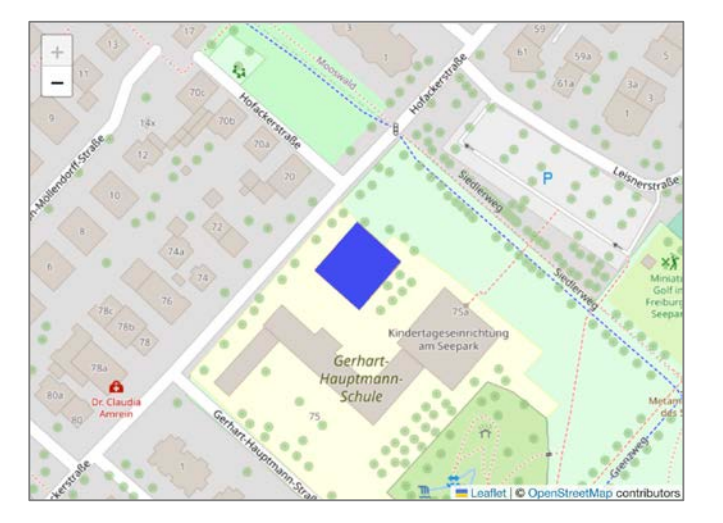

## Kartenprojektion

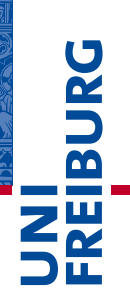

Anfrage an QLever *Parameter: Query*

Parsen der Antwort *Ergebnis-Objekte*

Filtern nach sichtbaren Objekten

Anwenden der Kartenprojektion

Zeichnen der Objekte *Transparentes Bild*

Antwort an Client

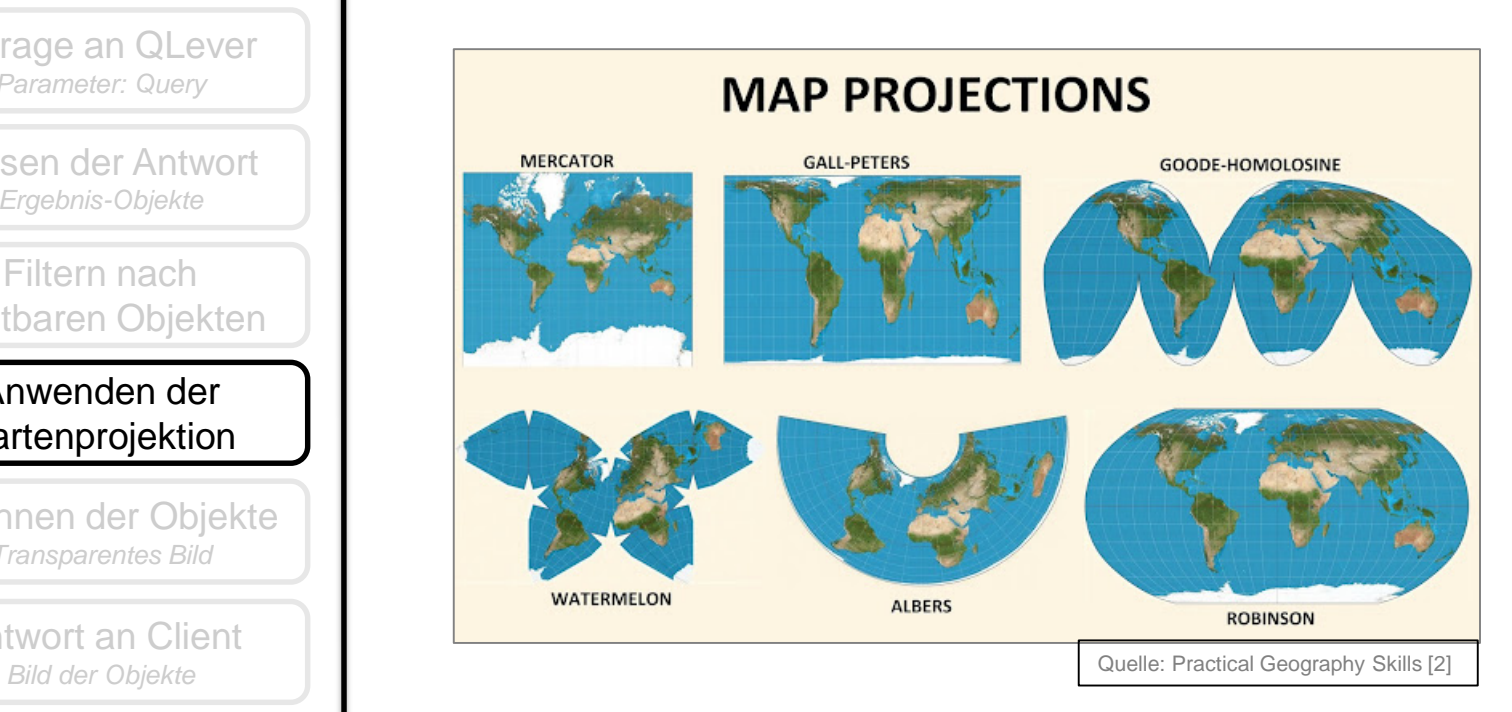

## Optimierungen

- Parallelisierung
- Query Caching
- **E** QLever Daten Caching
- **Serialisierung der QLever Daten**

**BURC** 

## Evaluations Setup

#### Server-PC (Ubuntu 22.04):

- AMD FX8150 8x3.6 GHZ CPU
- 32 GB DDR3 RAM
- 128 GB SSD and 3 TB HDD
- Client-Laptop (Mac OS 13.3.1):
	- Intel Iris Plus Graphics 655 1536 MB GPU
	- 2,7 GHz Quad-Core Intel Core i7 CPU
	- 16 GB DDR3 RAM
	- 500 GB HDD

 $\overline{\mathbf{a}}$ 

## SPARQL Query I

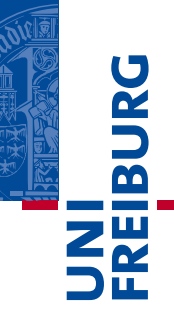

```
PREFIX geo: \langle \text{http://www. opengis.net/ont/geosparql#}\ranglePREFIX osmkey: <https://www.openstreetmap.org/wiki/Key:>
SELECT ?osm id ?geometry WHERE {
  ?osm id osmkey:natural "tree".
  ?osm id geo:hasGeometry ?geometry.
```
Listing 3.2: SPARQL query. Returns ID and geometry of all trees present in the queried data.

## Vergleich: Leaflet Marker

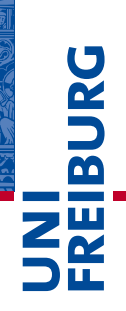

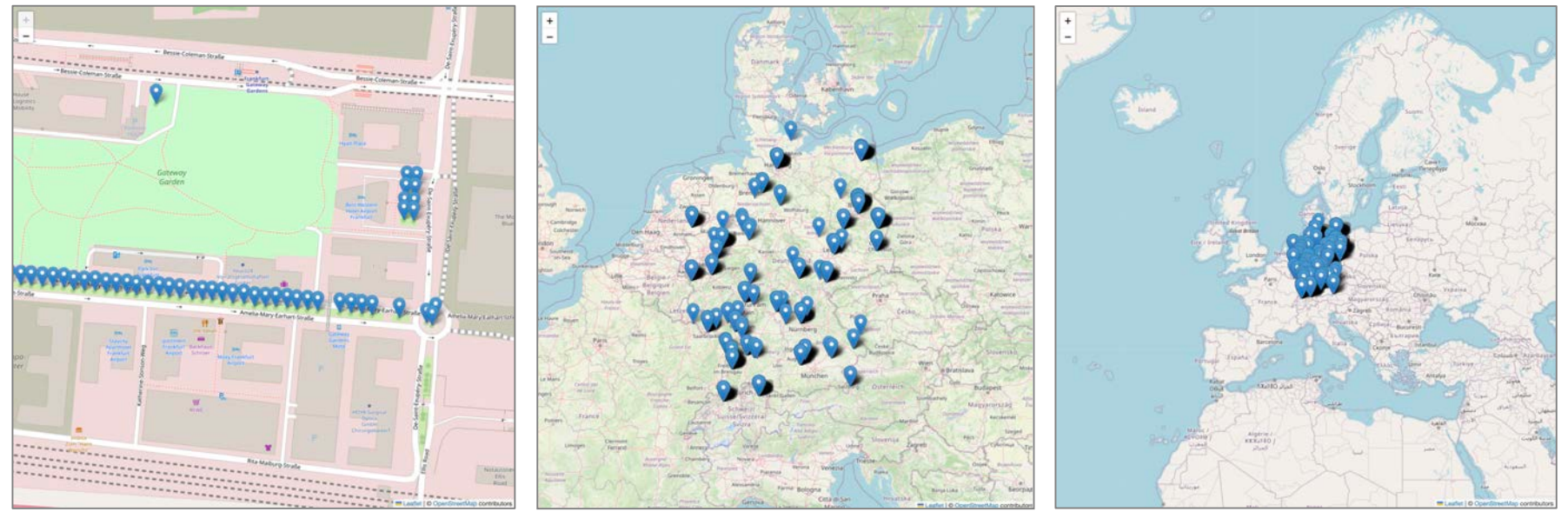

## Ergebnisse: Query I, Marker

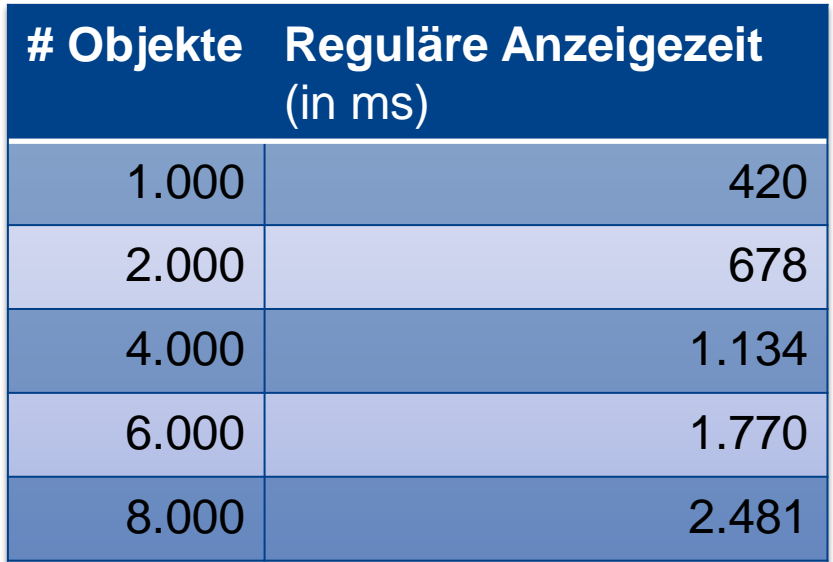

BURG **NE** 

## Vergleich: Leaflet MarkerCluster

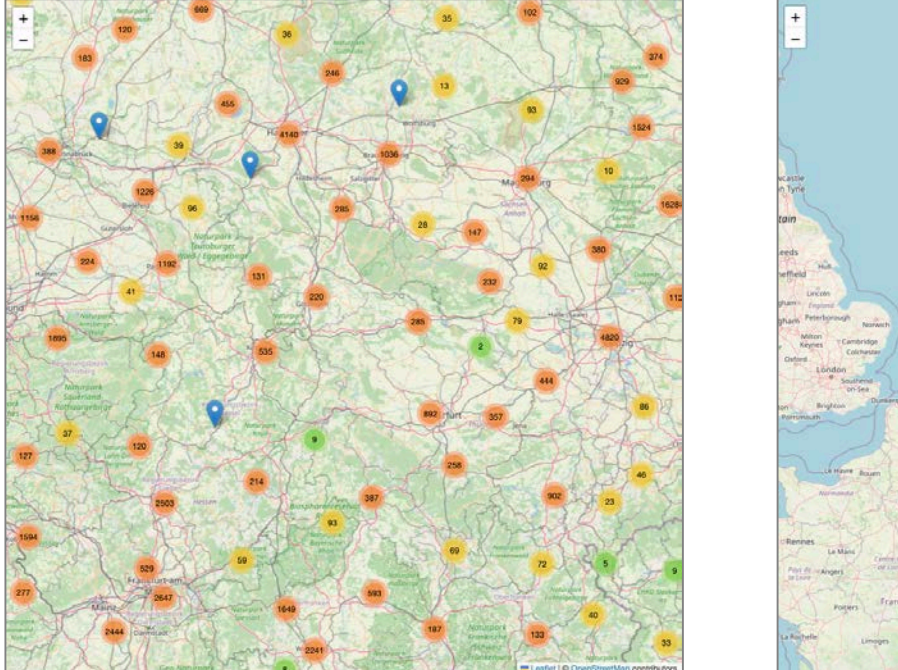

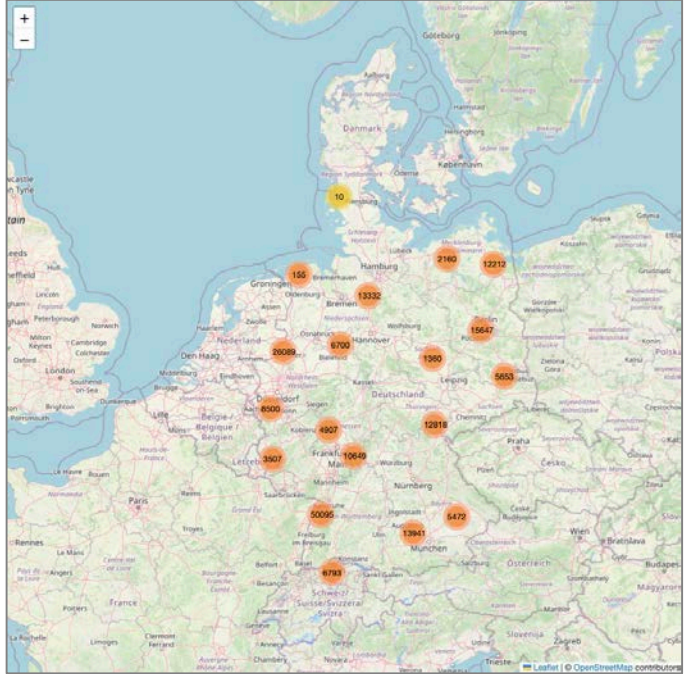

## Ergebnisse: Query I, MarkerCluster

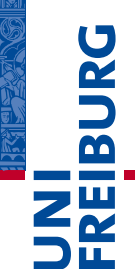

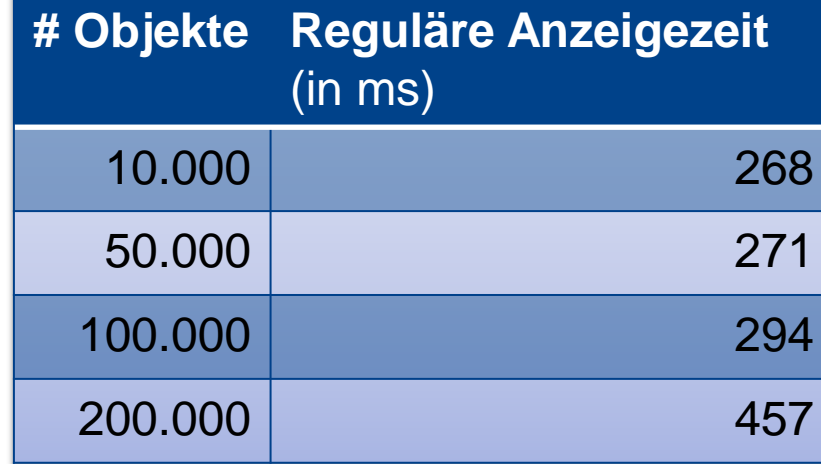

## Ergebnisse: Query I, MarkerCluster

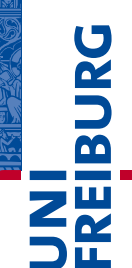

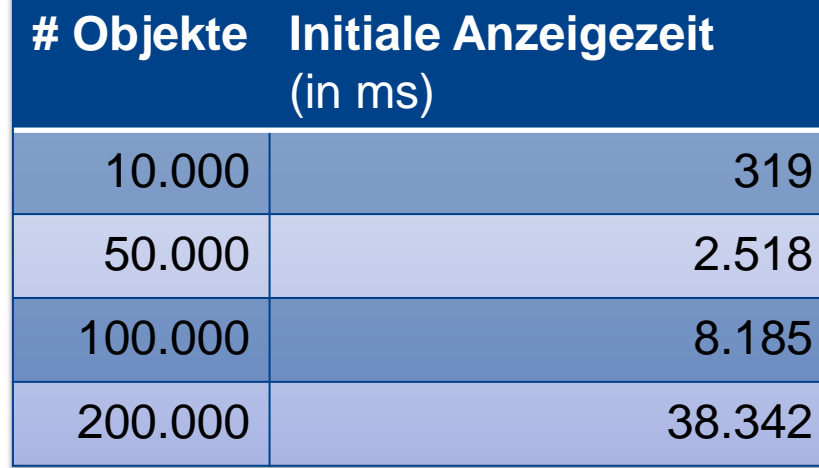

## SPARQL Query II

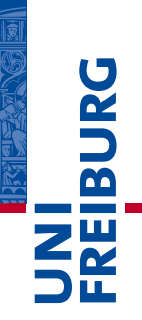

```
PREFIX ogc: \langle \text{http://www. opengis.net/rdf#}\ranglePREFIX osmrel: \langlehttps://www.openstreetmap.org/relation/>
PREFIX geo: <http://www.opengis.net/ont/geosparql#>
SELECT ?osm id ?geometry WHERE {
  osmrel:62422 ogc:contains ?osm id.
  ?osm id geo:hasGeometry ?geometry
```
Listing 5.1: SPARQL query. Returns ID and geometry of all objects located in Berlin that provide geospatial information.

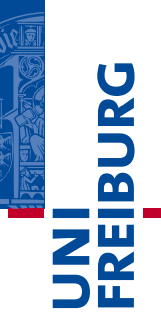

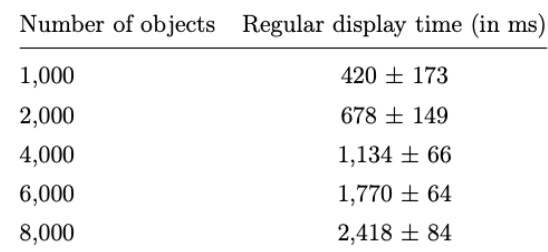

Table 1: Display time for points using Leaflet markers. Display time refers to the time it takes to process and display the geospatial information which is requested by the user. The average  $\hat{x}$  and corrected sample standard deviation  $\sigma$  of measured values are reported in the form  $\hat{x} \pm \sigma$ . The visualized objects are trees, which are represented as points. Listing 3.2 shows the corresponding query.

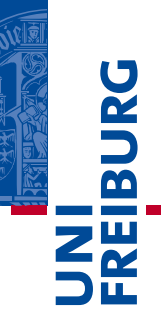

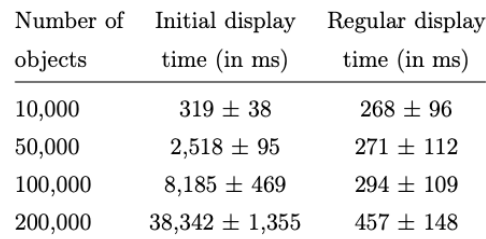

Table 2: Display time for points using Leaflet marker cluster. Display time refers to the time it takes to process and display the geospatial information which is requested by the user. The initial display time, as opposed to the regular display time, also includes the request of the data in the first place. The average  $\hat{x}$  and corrected sample standard deviation  $\sigma$  of measured values are reported in the form  $\hat{x} \pm \sigma$ . The visualized objects are trees, which are represented as points. Listing 3.2 shows the corresponding query.

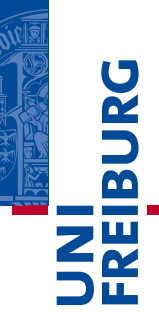

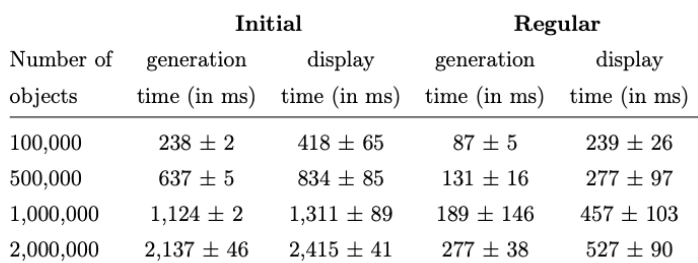

Table 3: Generation and display time for points. Generation time is the time that is needed to generate the image on the server. Display time is the period starting at the client's request and ending when the response is displayed. The initial time includes query execution and result caching, while regular time only includes reloading the previously cached result. The average  $\hat{x}$  and corrected sample standard deviation  $\sigma$  of measured values are reported in the form  $\hat{x} \pm \sigma$ . The visualized objects are trees, which are represented as points. Listing 3.2 shows the corresponding query.

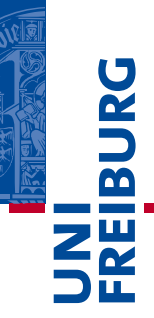

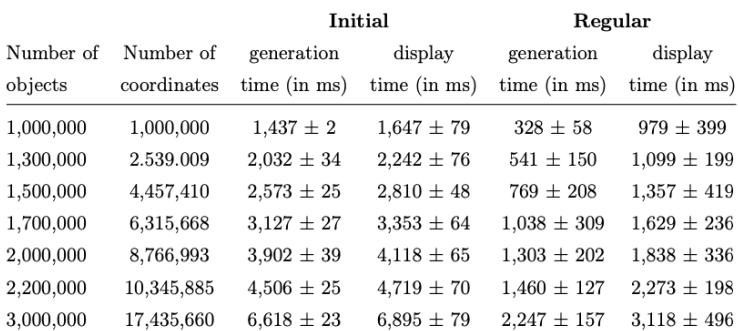

Table 4: Generation and display time for all kinds of objects. Generation time is the time that is needed to generate the image on the server. Display time is the period starting at the client's request and ending when the response is displayed. The initial time includes query execution and result caching, while regular time only includes reloading the previously cached result. The average  $\hat{x}$  and corrected sample standard deviation  $\sigma$  of measured values are reported in the form  $\hat{x} \pm \sigma$ . The visualized objects are located in Berlin, Germany. They have all kinds of geometries: points, lines and multipolygons. The number of coordinates indicates the number of object-defining coordinates in the query result. Listing 5.1 shows the corresponding query.

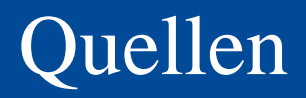

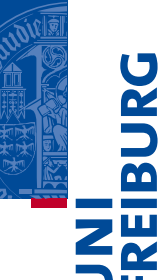

- [1] M. Kulawiak, A. Dawidowicz, and M. E. Pacholczyk, "Analysis of server-side and client-side Web-GIS data processing methods on the example of JTS and JSTS using open data from OSM and geoportal", Computers & Geosciences, vol. 129, pp. 26–37, Aug. 2019.
- [2] [http://practicalgeoskills.blogspot.com/2020/04/map-projections](http://practicalgeoskills.blogspot.com/2020/04/map-projections-meaning-and-examples.html)meaning-and-examples.html [Online; accessed 18-July-2023]